## Slide 1 - Slide 1

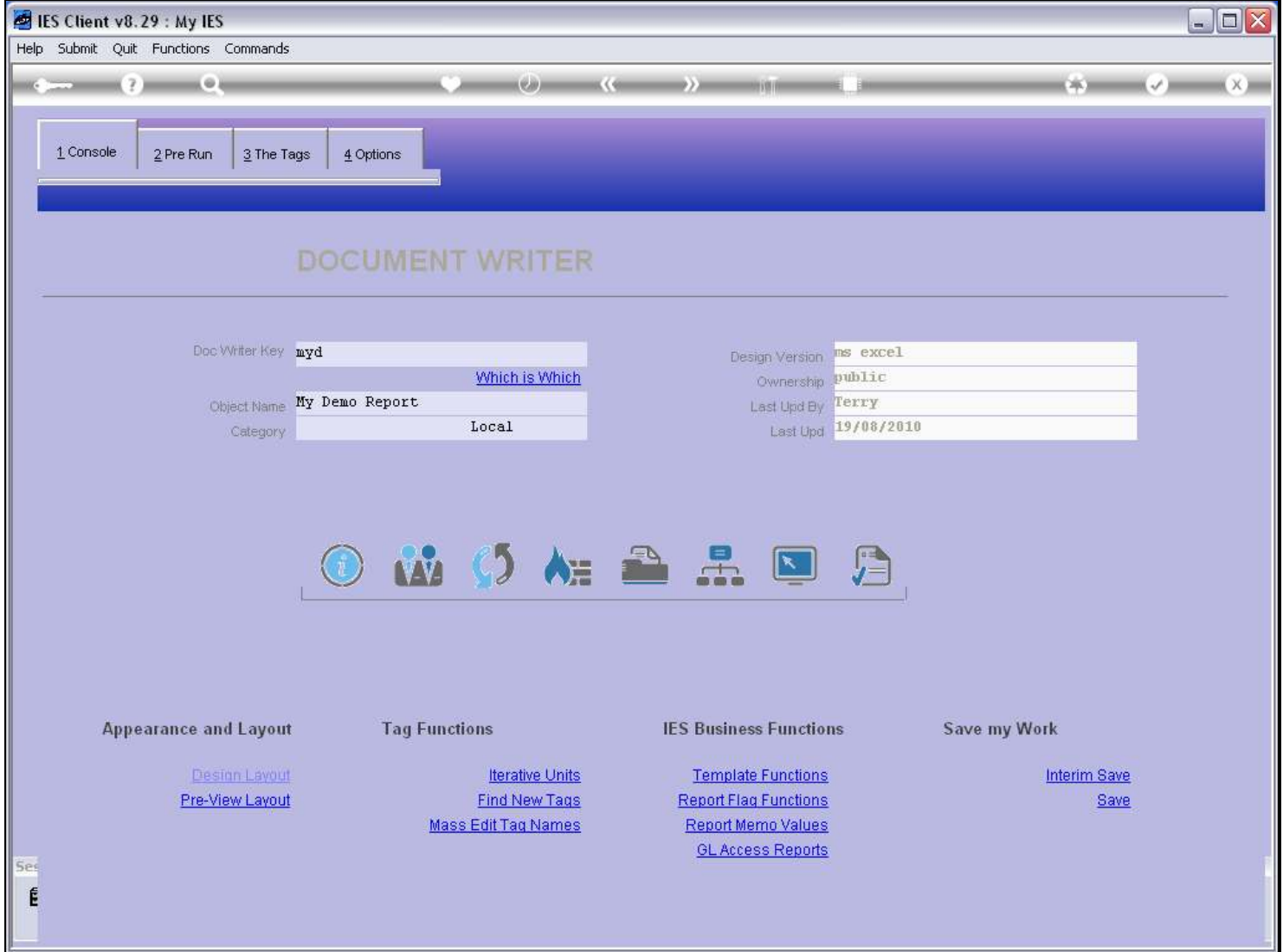

#### Slide notes

Testing of our Report can be done from the console Test function, and there are a number of test options available.

#### Slide 2 - Slide 2

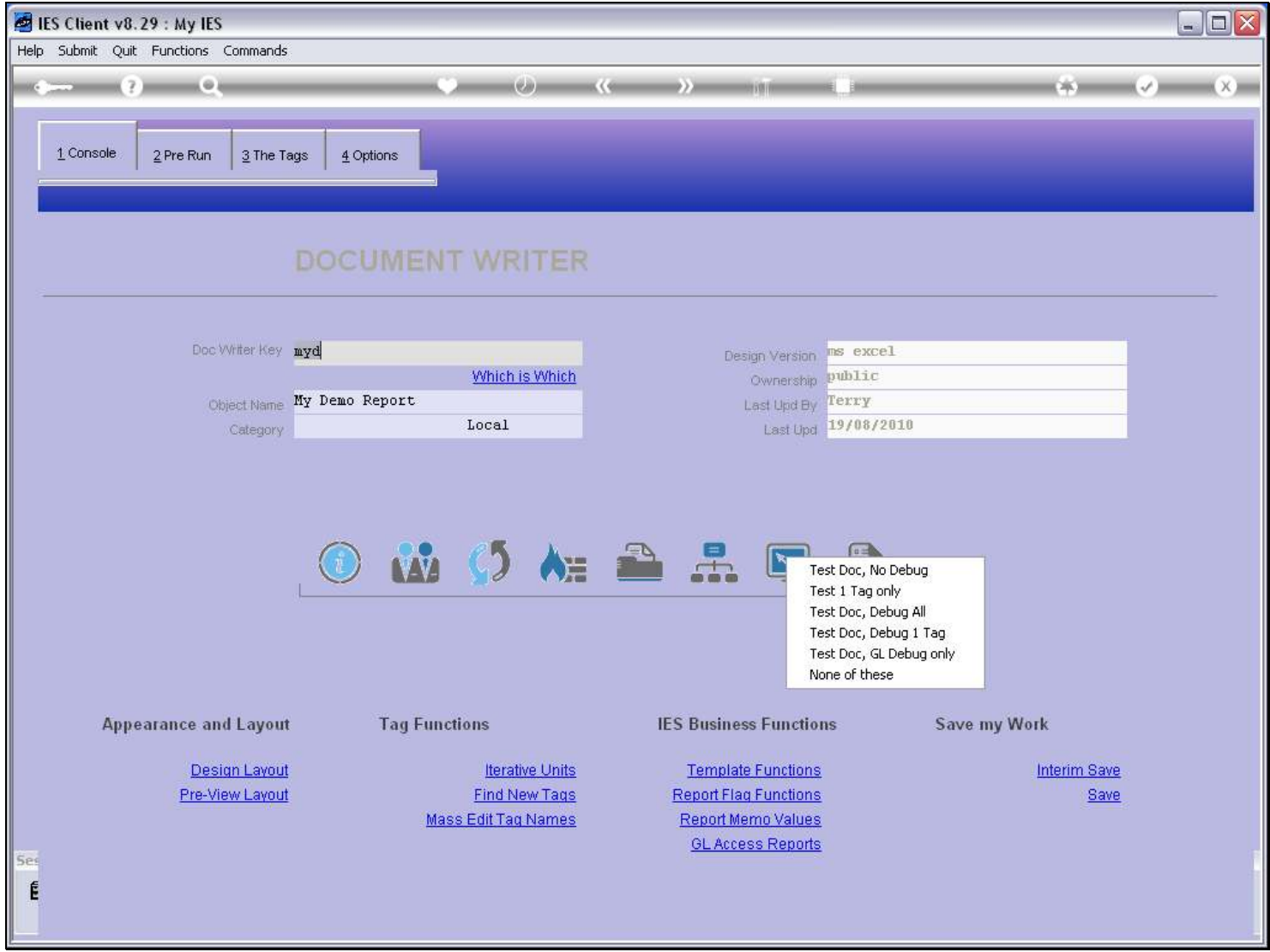

### Slide notes

One of the options is to test only 1 Tag. In other words, the entire Report is not performed, but just 1 Tag.

## Slide 3 - Slide 3

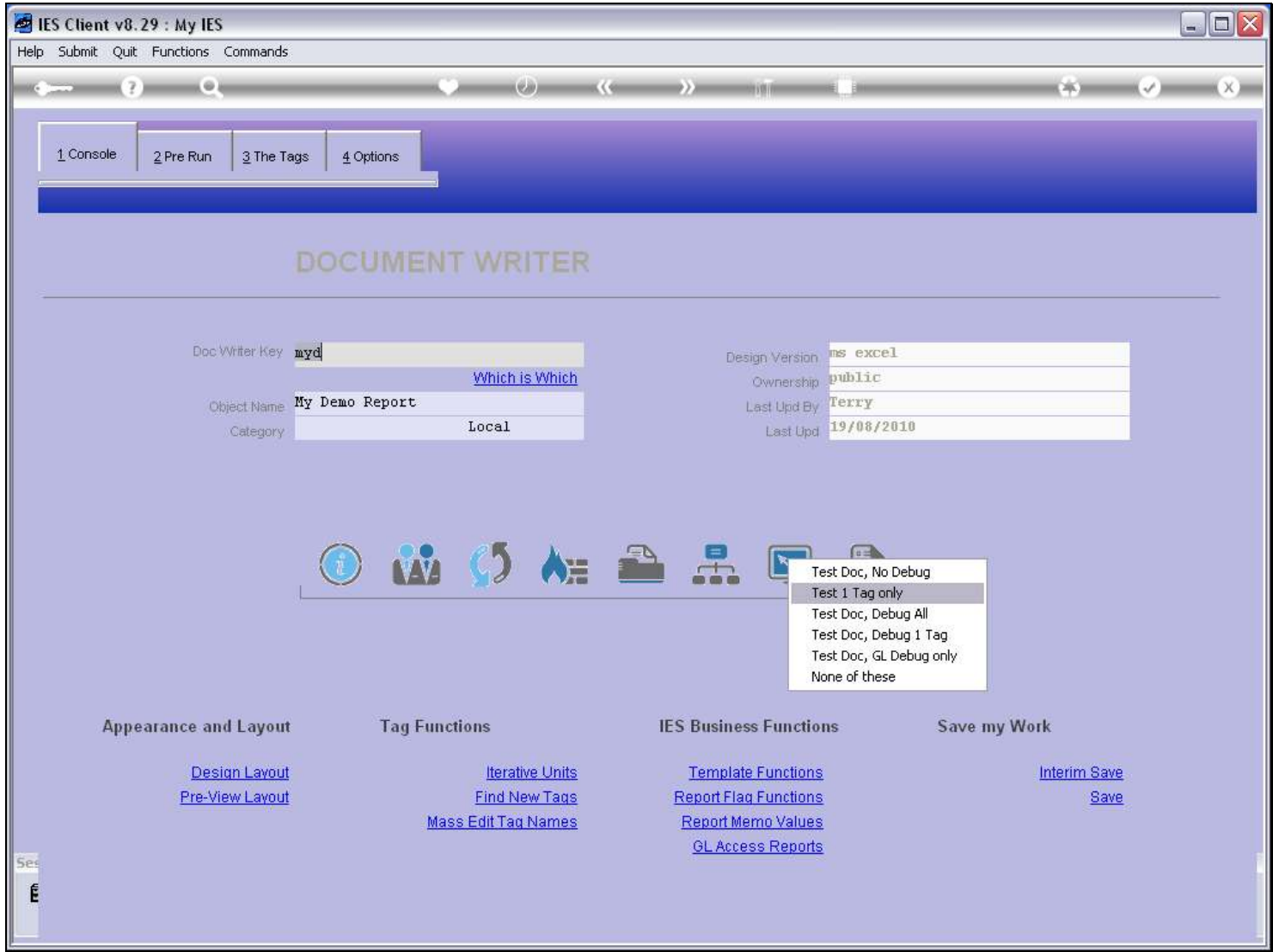

Slide notes

## Slide 4 - Slide 4

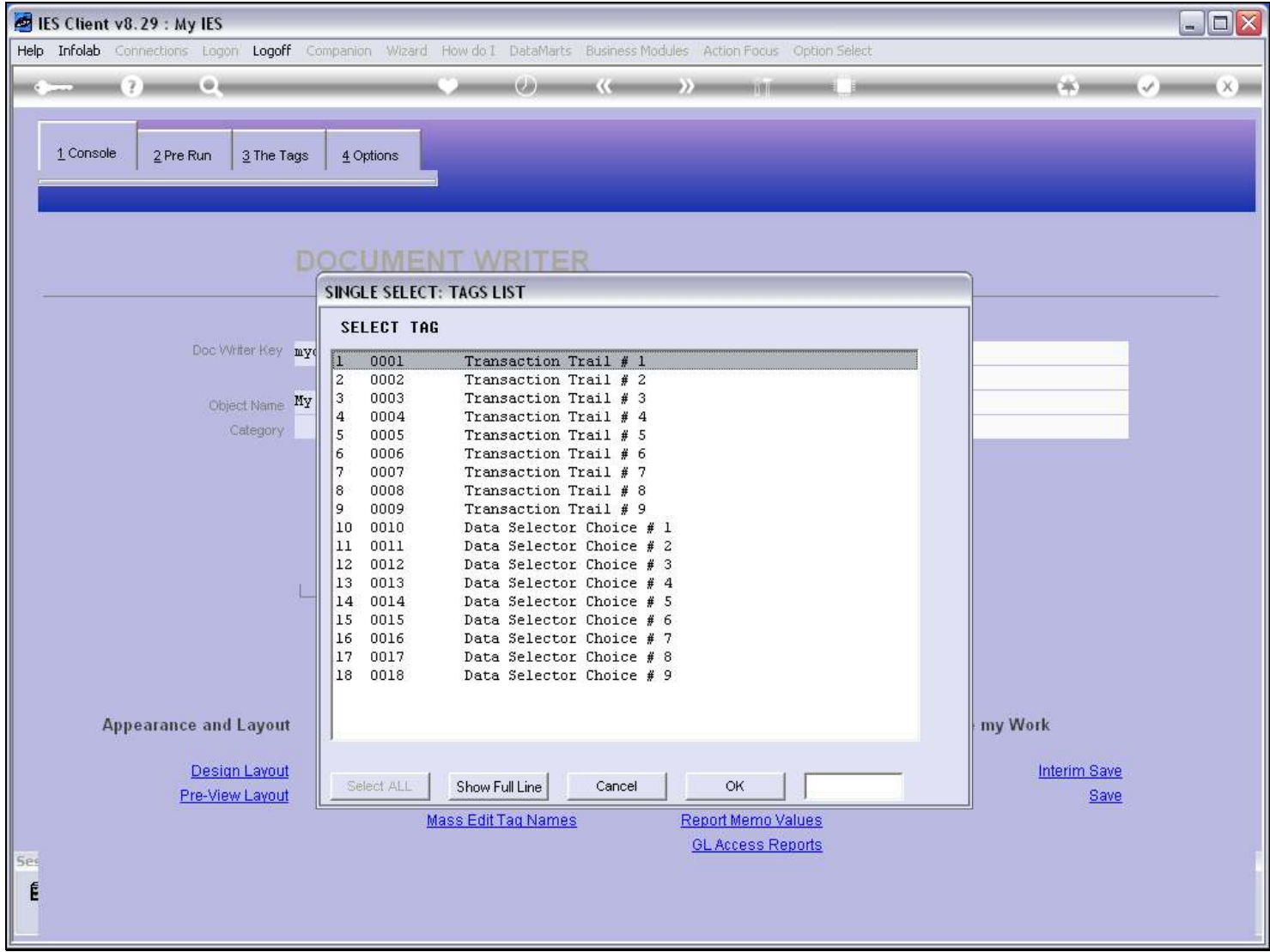

## Slide notes

We select the Tag to test.

### Slide 5 - Slide 5

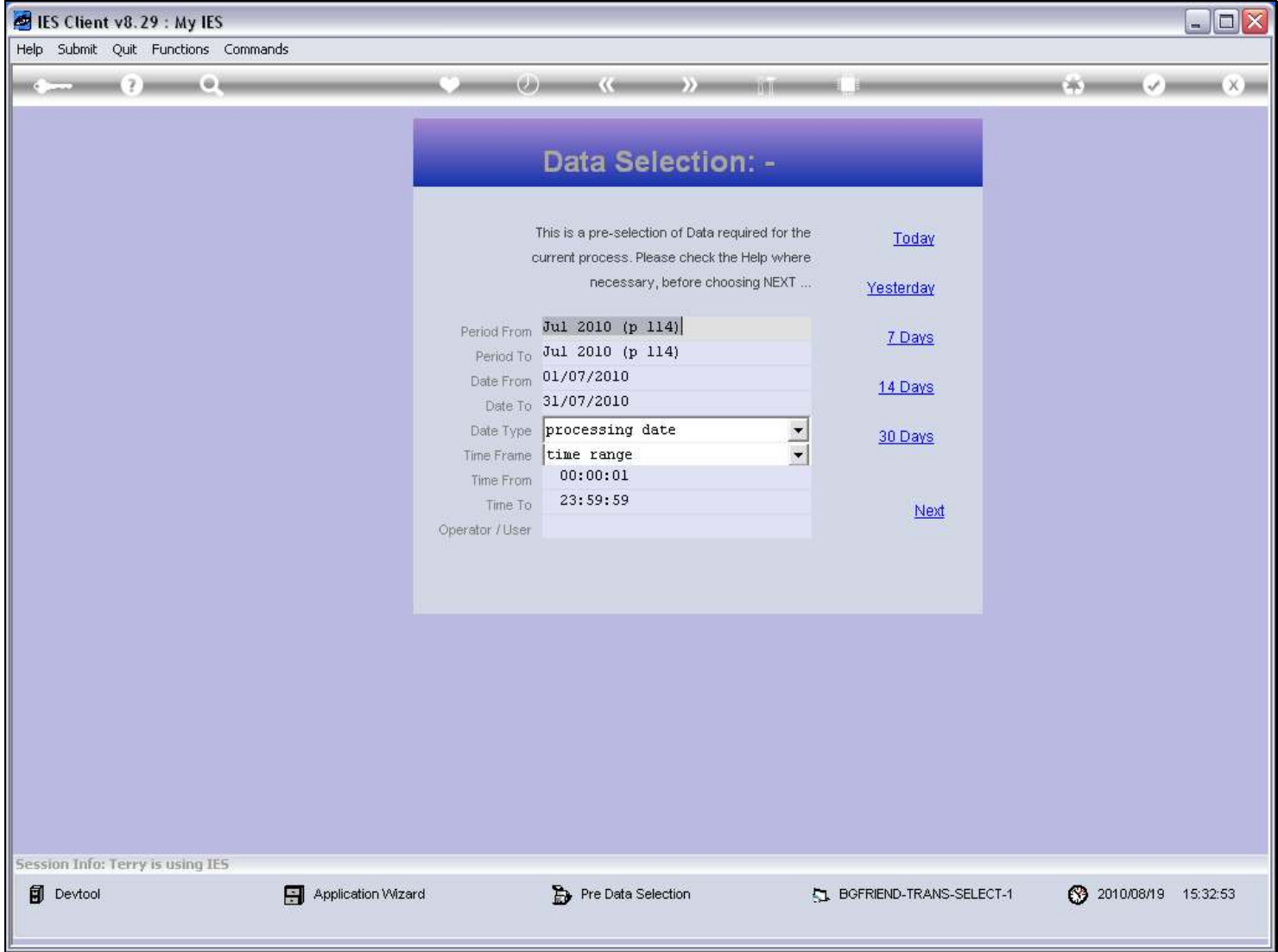

### Slide notes

And any Pre Run processes and / or Data Selectors will pop up for our choices.

# Slide 6 - Slide 6

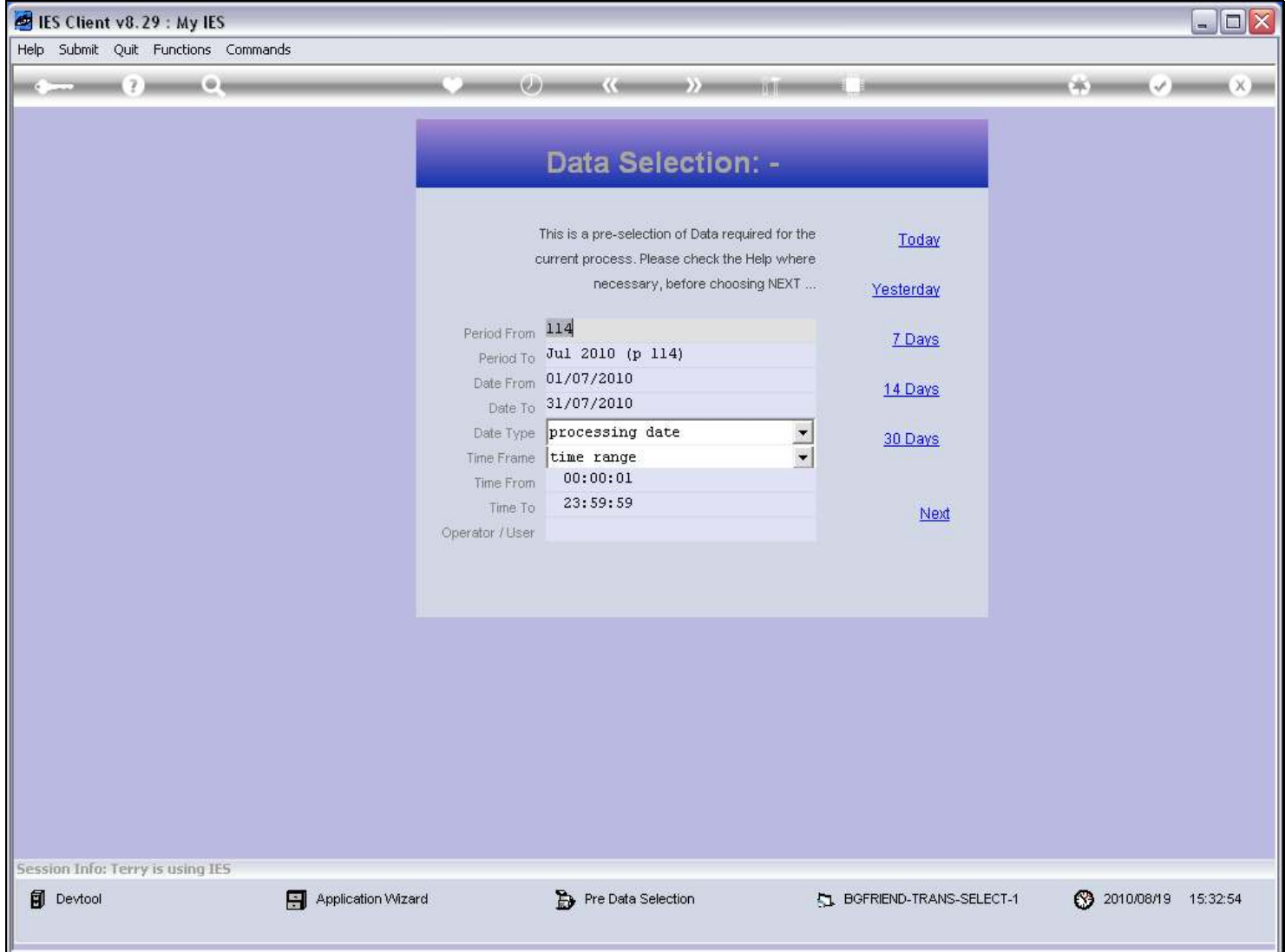

## Slide 7 - Slide 7

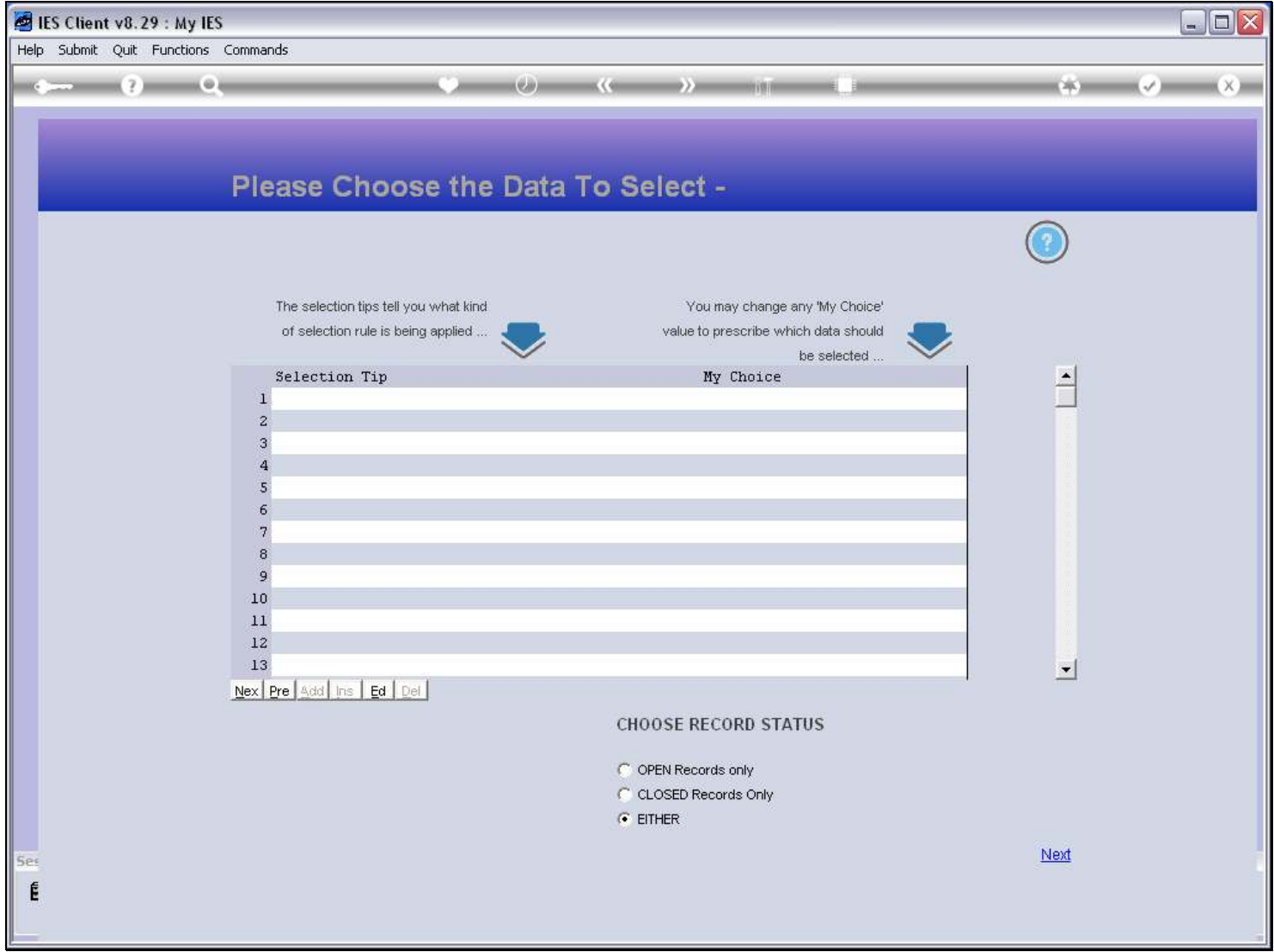

### Slide 8 - Slide 8

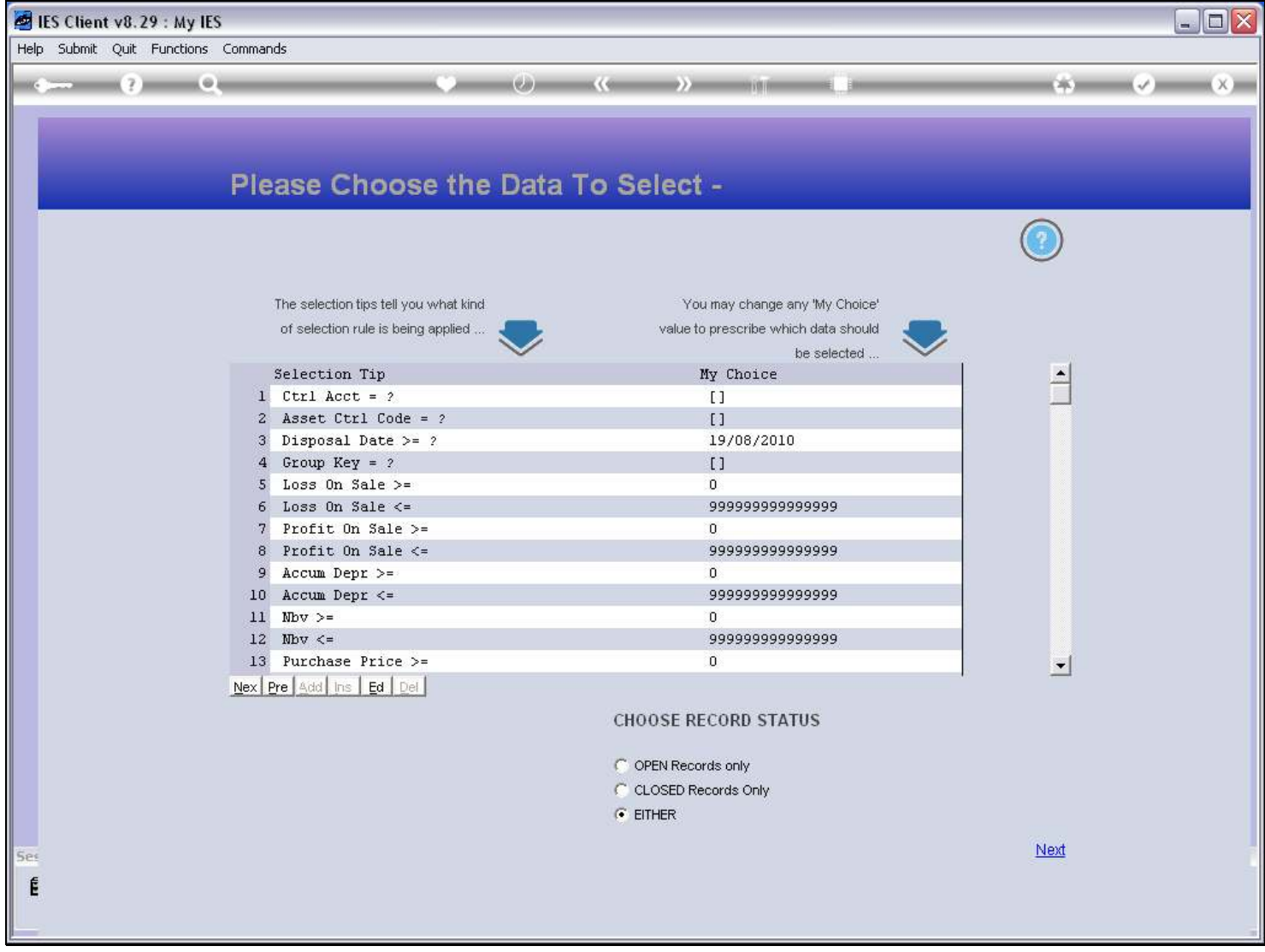

## Slide 9 - Slide 9

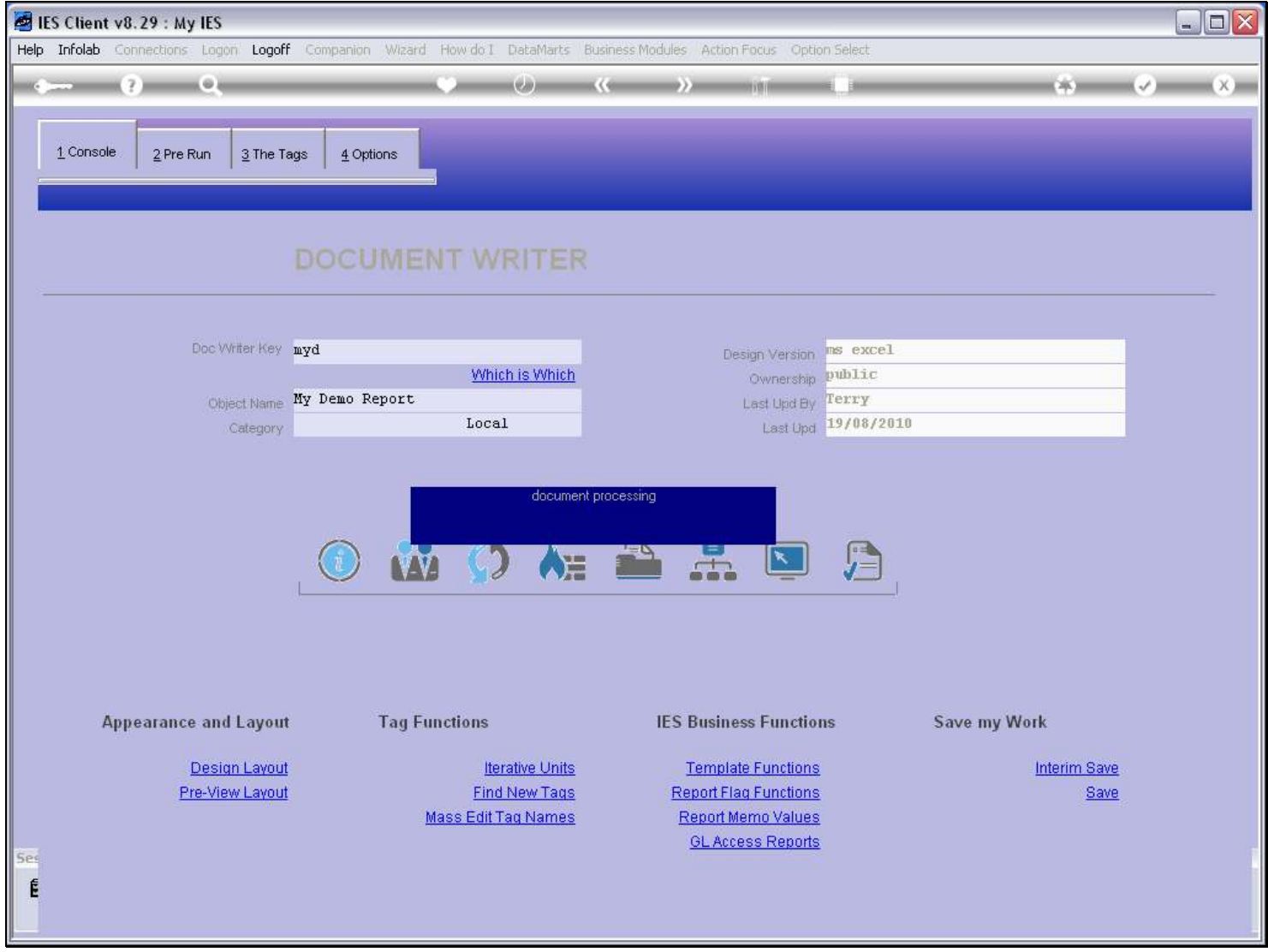

# Slide 10 - Slide 10

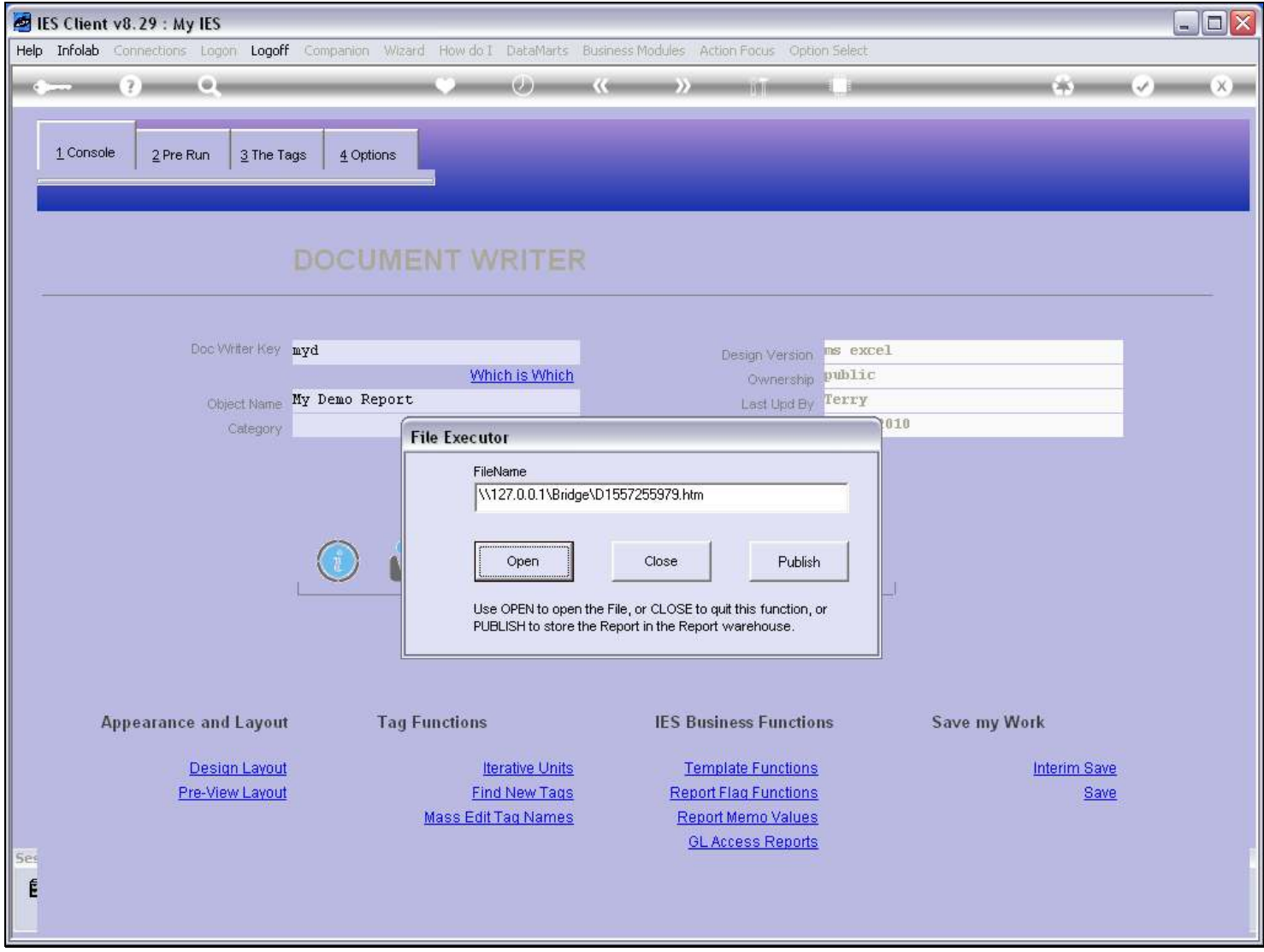

Slide notes

# Slide 11 - Slide 11

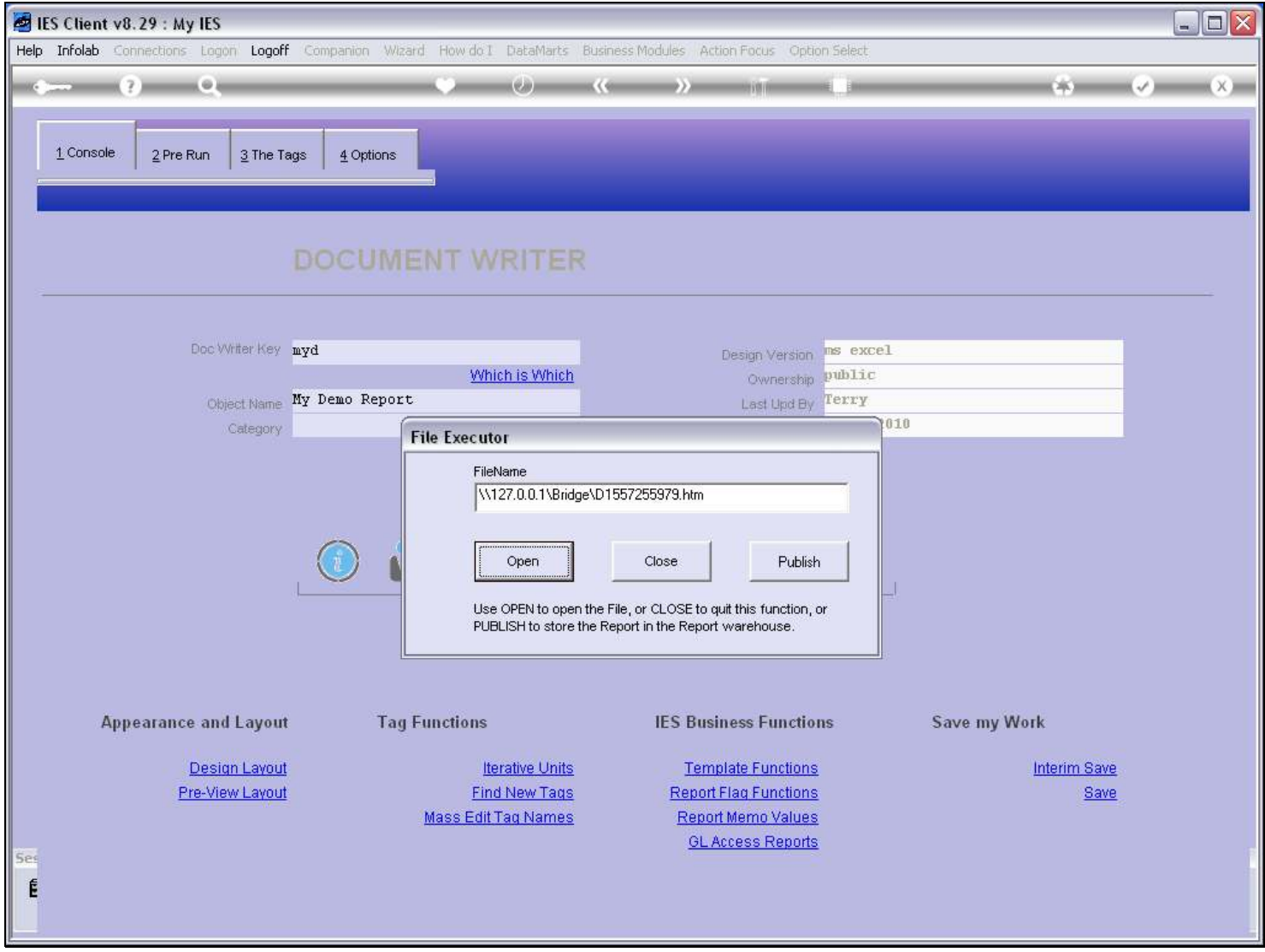

Slide notes

### Slide 12 - Slide 12

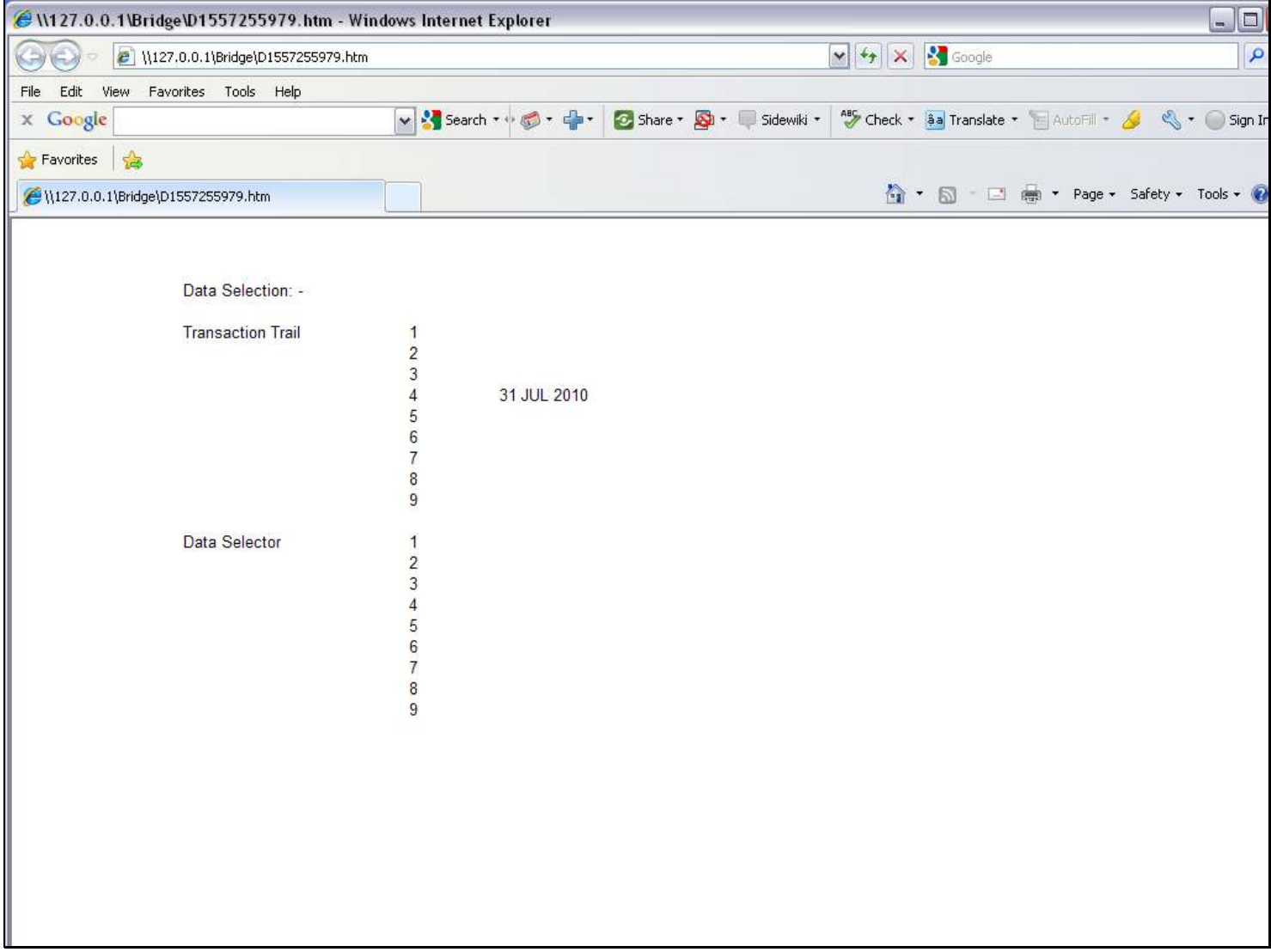

#### Slide notes

This Report output has a result for only the 1 selected Tag.

#### Slide 13 - Slide 13

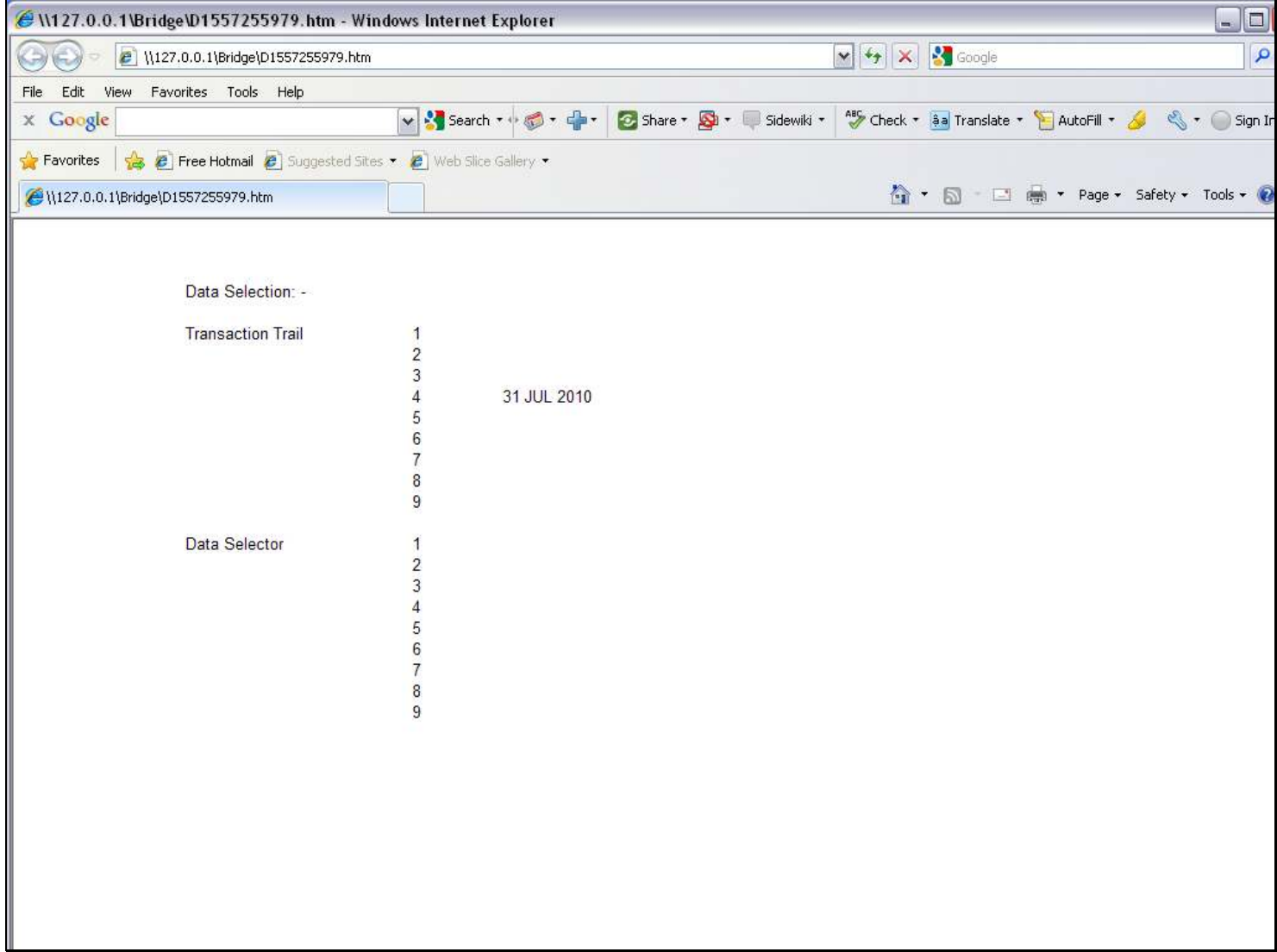

#### Slide 14 - Slide 14

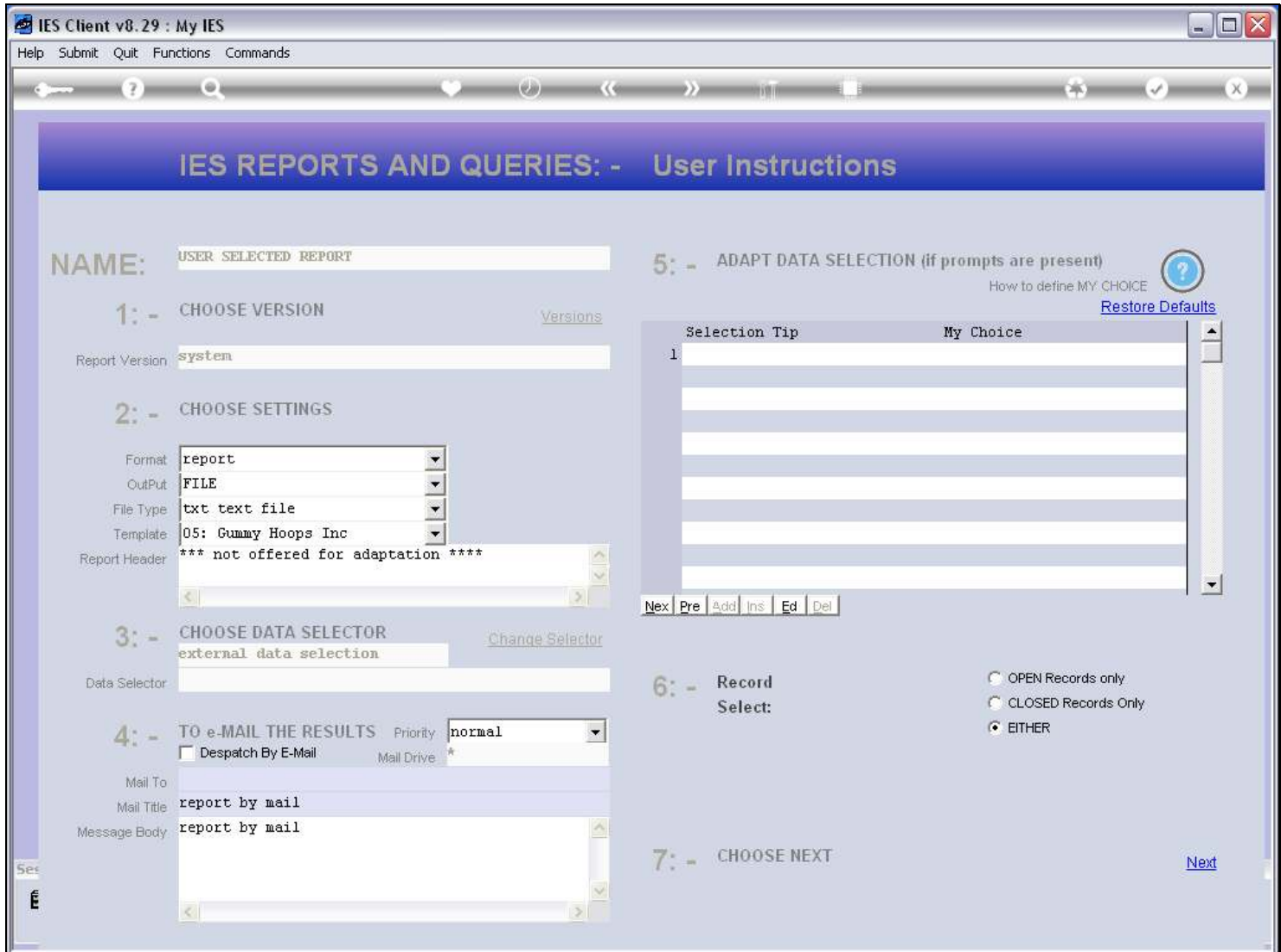

## Slide notes

And this is followed by a debug Report for the execution of the selected Tag.

# Slide 15 - Slide 15

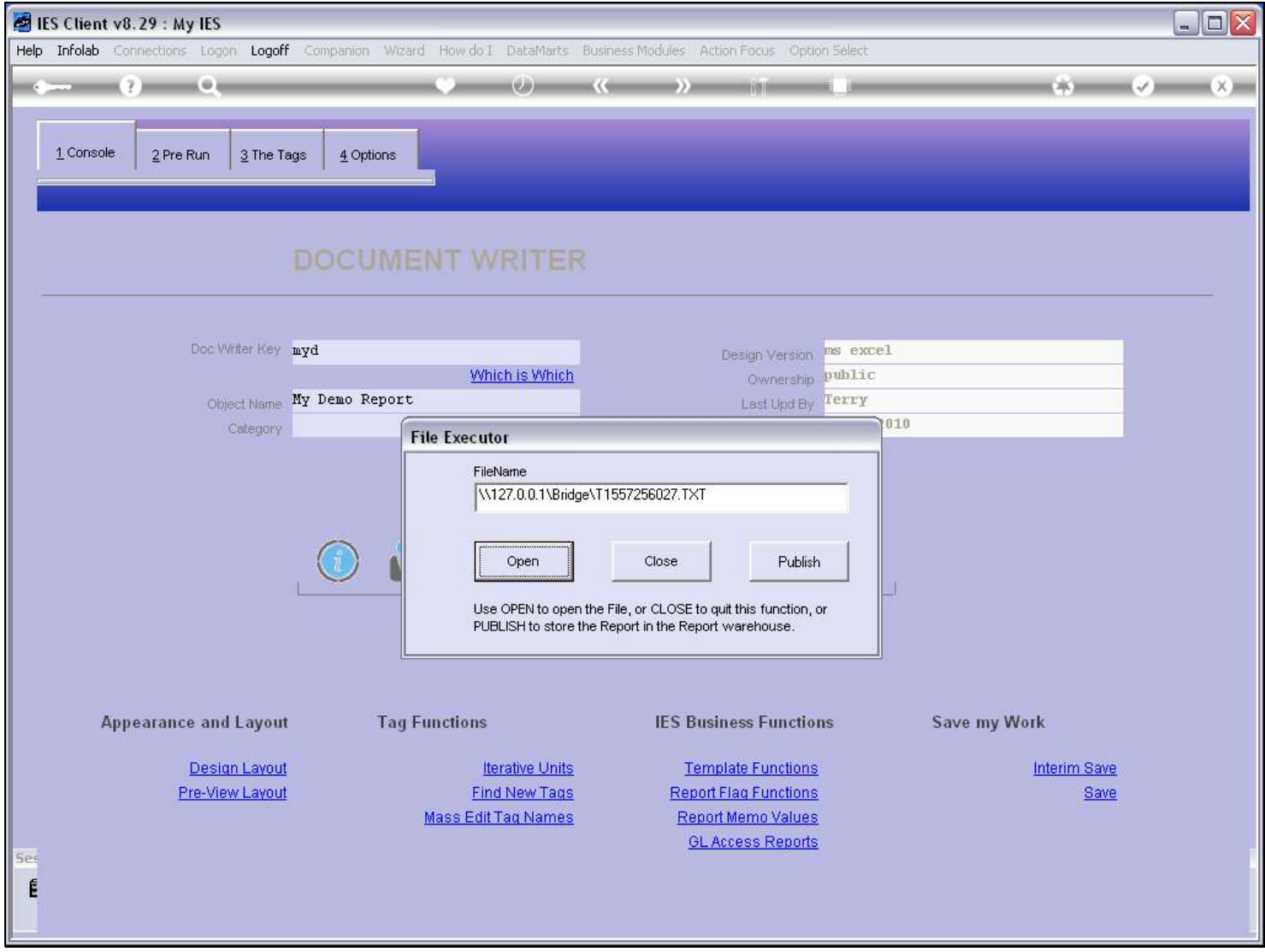

Slide notes

# Slide 16 - Slide 16

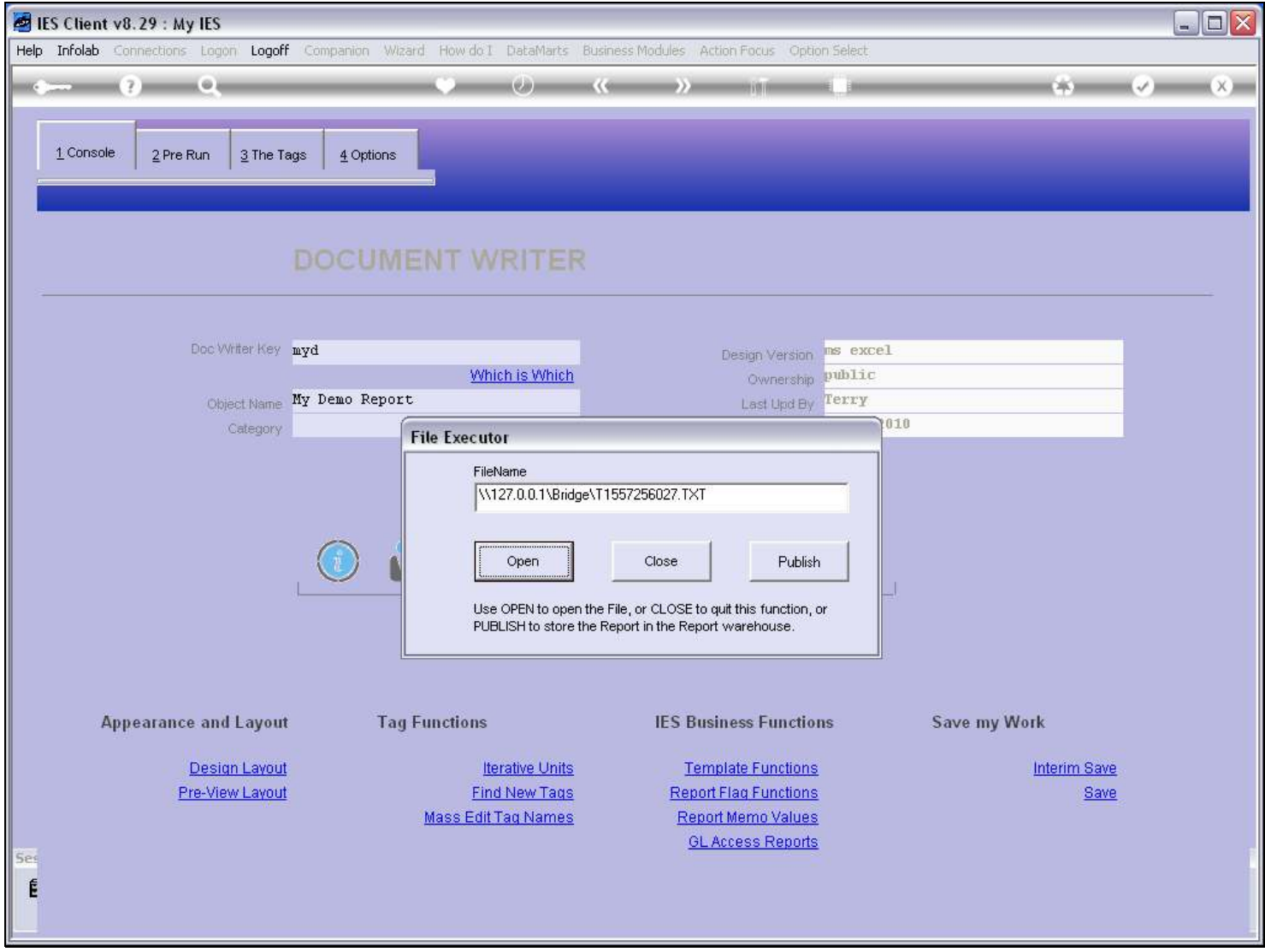

#### Slide 17 - Slide 17

T1557256027.TXT - Notepad File Edit Format View Help docwriter debug on key = myd executed @ 15:32:54 on 19/08/2010 by Terry calc round  $1$  --- tag 0004 initialized<br>process command:  $n$ \*\*\* retrieve data selection indicator 4

process command:  $F$  ME =  $C(4)$ process command. r ms = 0(4) : 31 JUL 2010<br>function simple assign: ME = 31 JUL 2010<br>assign to [ME] - value = 31 JUL 2010<br>process command: n \*\*\* place width, align process command: place me =  $1(1)$   $1(21)$ retrieve value for  $1(1)$  : 1 retrieve value for  $1(21)$  : 21  $\begin{tabular}{|l|l|l|l|} \hline \texttt{retrieve value for me : 31 JUL 2010} \\ \hline \texttt{place 31 JUL 2010 1 21} \end{tabular}$  $\frac{1}{2}$  assign to  $[\text{me}]$  -  $\text{value}$  = 31 JUL 2010<br>process command: d jumpout: assign final value: 31 JUL 2010

#### Slide notes

The debugging detail shows us all the steps performed during the Tag processing.

#### Slide 18 - Slide 18

T1557256027.TXT - Notepad File Edit Format View Help docwriter debug on key = myd<br>executed @ 15:32:54 on 19/08/2010 by Terry

calc round 1 --- tag 0004 initialized<br>process command: n \*\*\* retrieve data selection indicator 4<br>process command: F ME =  $C(4)$ process command:  $r$  ms = 0(\*) : 31 JUL 2010<br>retrieve value for C(4) : 31 JUL 2010<br>function simple assign:  $ME = 31$  JUL 2010<br>assign to [ME] - value = 31 JUL 2010<br>process command: n \*\*\* place width, align process command: place me =  $1(1) 1(21)$ retrieve value for  $1(1) : 1$ retrieve value for  $1(21)$  : 21 retrieve value for me : 31 JUL 2010<br>place 31 JUL 2010 1 21  $\begin{array}{rcl}\n\text{parse 31 000 2010 121} \\
\text{assign to [me] - value = 31 001 2010} \\
\text{process command: d jumpout: } \\
\text{S11} & \text{S12} & \text{S13} \\
\end{array}$ assign final value: 31 JUL 2010

#### Slide 19 - Slide 19

T1557256027.TXT - Notepad File Edit Format View Help docwriter debug on key = myd<br>executed @ 15:32:54 on 19/08/2010 by Terry

calc round 1 --- tag 0004 initialized<br>process command: n \*\*\* retrieve data selection indicator 4<br>process command: F ME =  $C(4)$ process command:  $r$  ms = 0(\*) : 31 JUL 2010<br>retrieve value for C(4) : 31 JUL 2010<br>function simple assign:  $ME = 31$  JUL 2010<br>assign to [ME] - value = 31 JUL 2010<br>process command: n \*\*\* place width, align process command: place me =  $1(1) 1(21)$ retrieve value for  $1(1) : 1$ retrieve value for  $1(21)$  : 21 retrieve value for me : 31 JUL 2010<br>place 31 JUL 2010 1 21  $\begin{array}{rcl}\n\text{parse 31 000 2010 121} \\
\text{assign to [me] - value = 31 001 2010} \\
\text{process command: d jumpout: } \\
\text{S11} & \text{S12} & \text{S13} \\
\end{array}$ assign final value: 31 JUL 2010